## **Wie du deine Rechnungen finden und herunterladen kannst**

Hier findest du alle deine bezahlten Rechnungen (Abonnements/gebuchte Services). Zudem kannst du hier deine Rechnungsdaten eintragen.

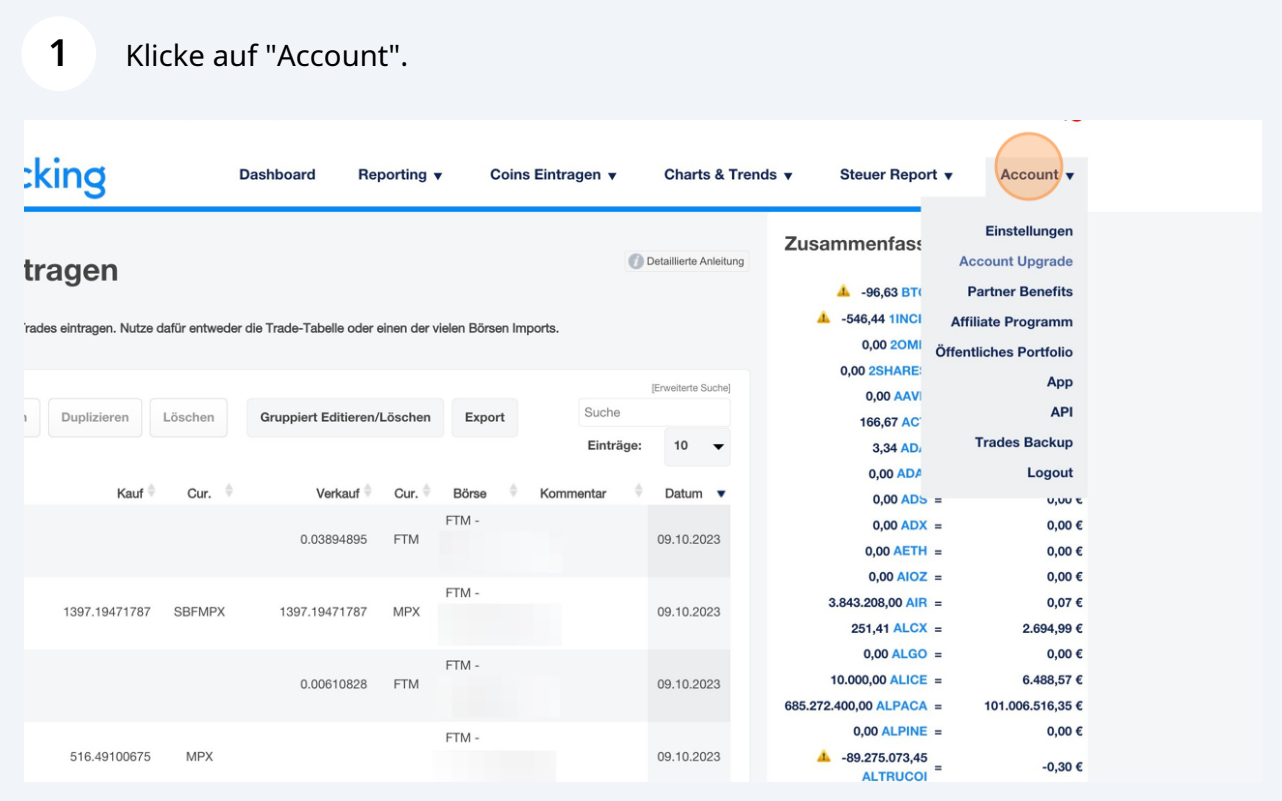

## **2** Klicke auf "Abrechnung".

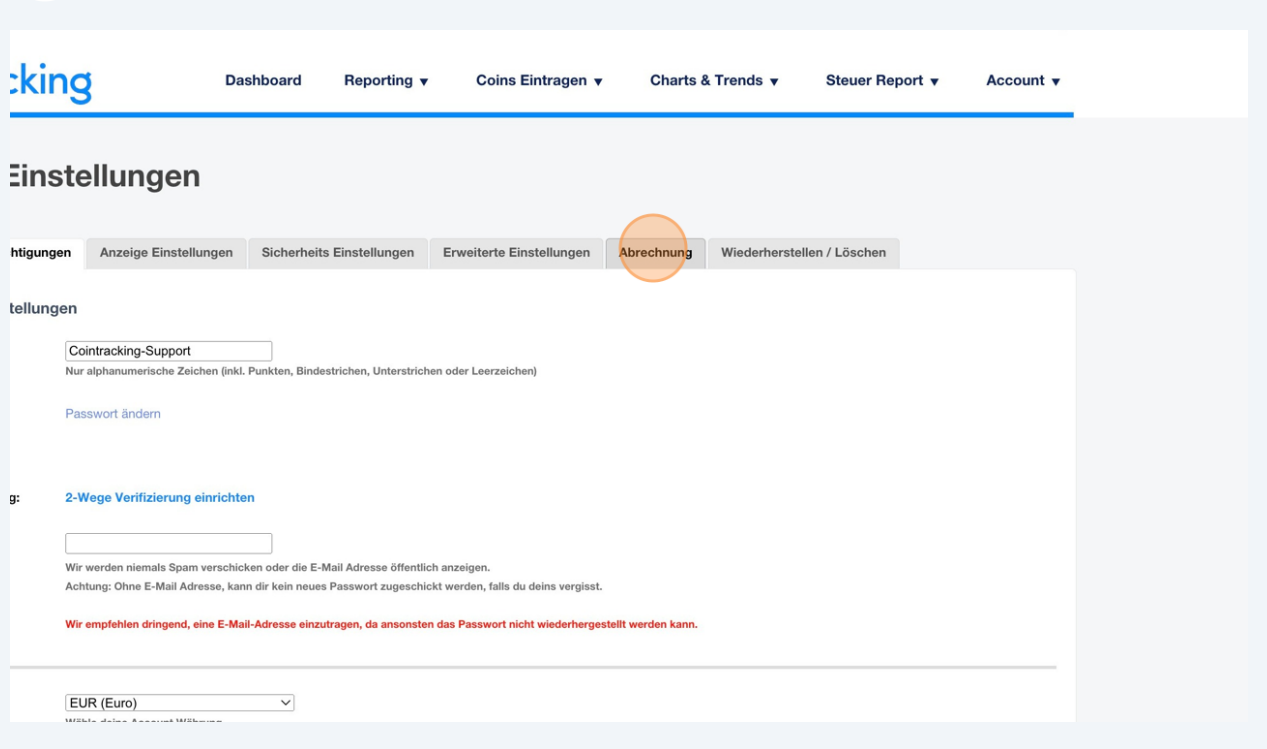

**3**

Hier wird dir dein aktueller Plan angezeigt und indem du auf "Rechnungen anzeigen" klickst, kannst du alle deine bezahlten Rechnungen sehen.

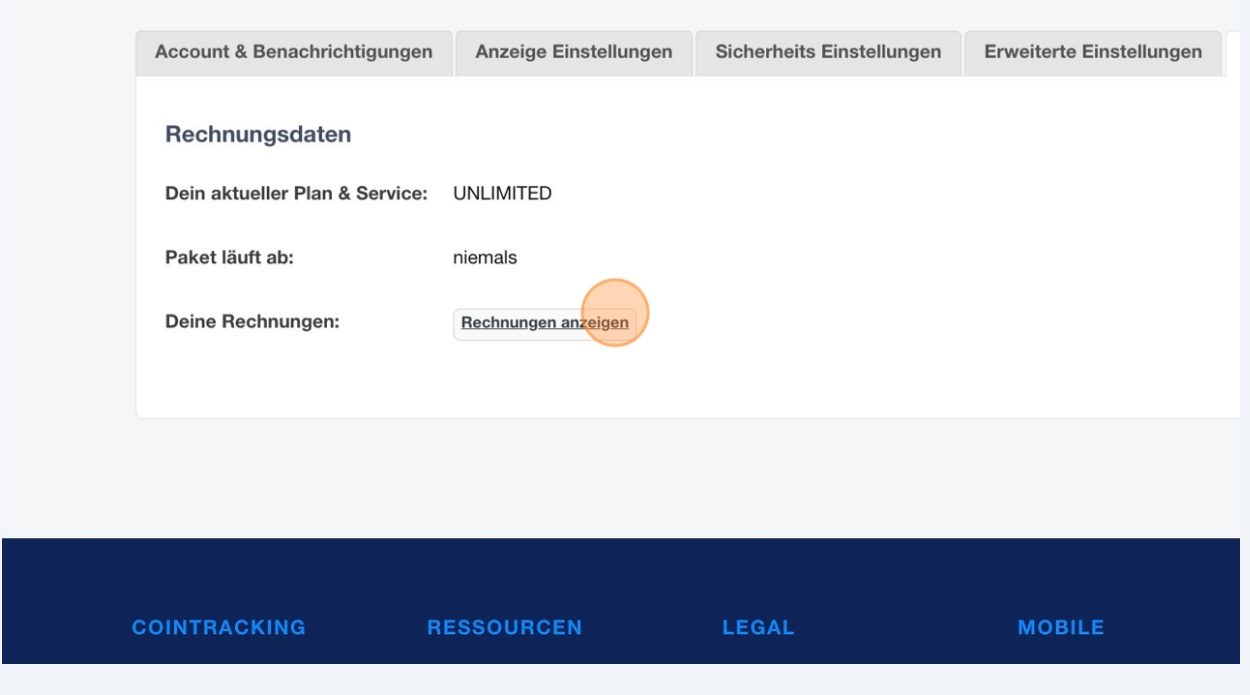

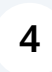

Du kannst die Rechnungen als PDF herunterladen und über "Rechnungsdaten eintragen" deinen Namen und deine Adresse hinzufügen.

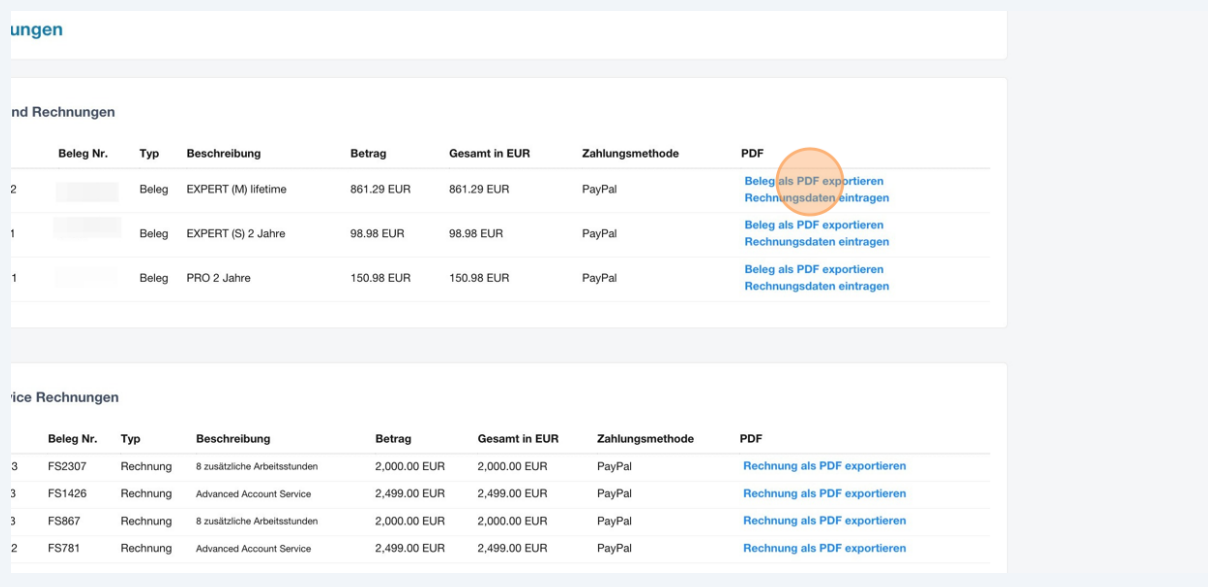

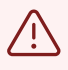

Du kannst deine Rechnungsdaten nur einmal ändern, ansonsten muss der Support kontaktiert werden!